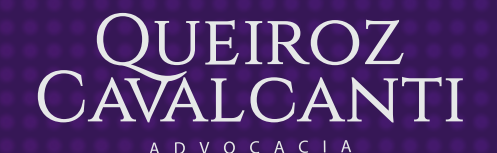

Assinatura de documentos através de certificado digital

*<u><u><b>A</u>*</u> **A**<sup></sub> **A**<sup></sup> **A**<sup></sup> **A**<sup></sup> **A**<sup></sup> **A**<sup></sup></sup>

## **Obtenção de 1. certicado digital**

Os assinantes do respectivo documento deverão criar um certificado digital, de segurança mínima tipo A1 ou A3 E-CPF, emitido por entidade credenciada pela infraestrutura de Chaves Públicas Brasileiras (ICP-Brasil).

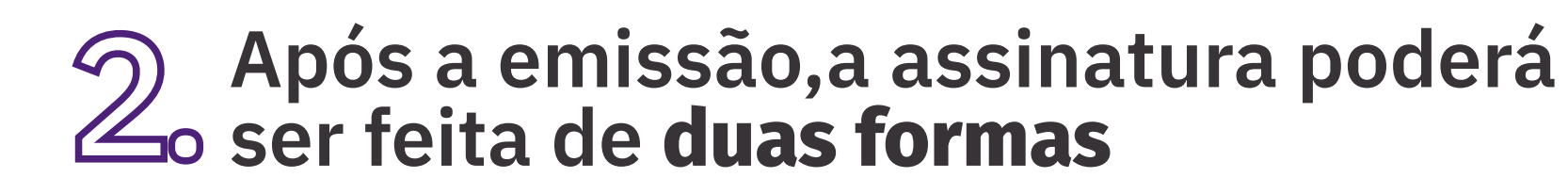

## **Assinatura de documentos pelo PDF no Adobe Reader**

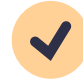

Ler o documento na íntegra e confirmar o seu conteúdo. Em seguida, selecionar a aba "ferramentas";

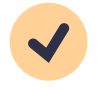

Procurar a opção "certificados" e clicar em "abrir";

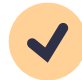

 $\blacktriangledown$ 

Por fim, salve o documento e ele estará nalizado, com a assinatura digital.

Na parte superior da página, vai aparecer a opção "assinar digitalmente" que deverá ser selecionada;

Em seguida, vá ao final do documento, no espaço indicado no documento para colocar a assinatura, e faça um quadrado, selecionando o espaço em que ficará a assinatura digital. Feito isso, será aberta uma janela com os certificados digitais identificados no computador. Selecione o certificado com seus dados e clique em "continuar" e depois em "assinar";

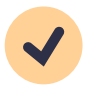

- Na parte superior da página, vai aparecer a opção "assinar digitalmente" que deverá ser selecionada;
- Neste ponto, aparecerá uma janela para preencher algumas informações como o "tipo de compromisso". Selecione a opção mais aderente e depois preencha o "objetivo da assinatura deste documento";

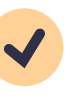

Certifique-se de que o certificado digital selecionado está correto e clique em "assinar" para finalizar;

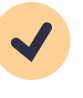

Por fim, salve o documento e ele estará finalizado, com a assinatura digital.

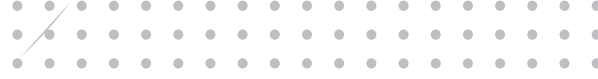

O certificado A1 possui validade de 1 ano e não necessita de token ou smart cards

## **Assinar documento pelo Word**

Ler o documento na íntegra e confirmar o seu conteúdo. Em seguida, selecionar a aba "arquivo", depois em "informações" e, por fim, em "proteger documento";

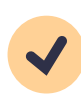

Selecionar a opção de "adicionar uma assinatura digital";

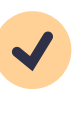

 $\blacktriangledown$ 

O A1 permite que o próprio computador poderá realizar a assinatura

A3 oferece a mobilidade de um token

Serasa Experian, Certisign, Onbusca & Soluti, Valid e DigitalSign

**Características e validade**

O A3 possui validade de 1 ano ou mais e possui estrutura física, sendo token ou smartcard

**Vantagens**

**Empresas que oferecem a certicação**